## NI PXI-665x Installation Guide

This guide contains instructions for installing your NI PXI-665x controller and NI-Sync software.

## **Installing the Software**

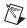

**Note** Be sure to install the driver software *before* installing the NI PXI-665x hardware.

Complete the following steps to install the software:

- 1. Place the NI-Sync CD in your CD-ROM drive.
- Click Install NI-Sync in the window that appears. If no window appears, run the setup. exe program on the CD.
- 3. Follow the prompts to install the NI-Sync driver.
  - Select Typical to install the driver and support for the development environments present on your computer.
  - Select **Custom** to manually select which components should be installed.
- Reboot the computer when prompted to do so, or shut down the computer and install the hardware.

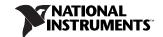

## **Installing the Hardware**

The following are general installation instructions. Consult the chassis user manual or technical reference manual for specific instructions and warnings about installing new modules.

- 1. Power off and unplug the chassis.
- Choose an available PXI slot in the PXI chassis.

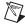

**Note** You must install the NI PXI-665x in Slot 2 when replacing PXI\_CLK10 or when controlling PXI star triggers. When the device is not installed in Slot 2, it can access only the PXI trigger bus.

- 3. Remove the filler panel for the PXI slot you chose in step 2.
- 4. Ground yourself using a grounding strap or by holding a grounded object. Follow the ESD protection precautions described in the *Unpacking* section of Chapter 1, *Introduction*, of the *NI PXI-665x User Manual*.
- Remove any packing material from the front panel screws and backplane connectors.
- 6. Insert the NI PXI-665*x* into the PXI slot. Use the injector/ejector handle to fully insert the module into the chassis.
- Screw the front panel of the device to the front panel mounting rail of the chassis.
- 8. Visually verify the installation. Make sure the module is not touching other modules or components and is fully inserted into the slot.
- 9. Plug in and power on the chassis.

The NI PXI-665x is now installed.

## **Verifying the Installation**

During the first boot following the software and hardware installation of the NI PXI-665x, Windows detects the device, and the NI-Sync driver will initiate communication with it. A green access LED on the front panel of the NI PXI-665x confirms that the device has been found and the driver can communicate with it.

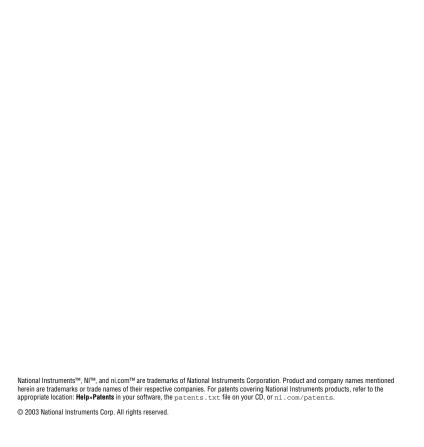